# **Windows 10 versie 1909 is beschikbaar**

## Ger Stok

## Het heeft even geduurd, maar sinds 12 november (Patch Tuesday) is de update naar Windows 10 versie 1909 te installeren

Microsoft heeft goed geluisterd naar de klachten van gebrui‐ kers. Degenen die versie 1903 kregen aangeboden en deze installeerden, konden te maken krijgen met allerlei onge‐ wenste effecten. Het netwerk functioneerde niet meer, de printer liet het afweten of het startscherm verdween of gaf allerlei vreemde effecten. Gek genoeg waren er ook gebrui‐ kers die niet werden opgezadeld met deze problematiek. Het was gelukkig niet zo erg als bij de upgrade van versie 1803 naar 1809. Deze was op zijn zachtst gezegd rampzalig en werd op enig moment door Microsoft teruggetrokken. Microsoft heeft de Insiders deze keer dan ook een maand langer laten testen om er zeker van te zijn dat een upgrade zonder al te veel problemen zal verlopen. De versie 1909 is, in tegenstelling tot eerdere upgrades, er

dan ook een zonder al te veel nieuwe functionaliteit, maar meer bedoeld als een 'reparatie'‐versie. In Windows 7‐ter‐ men zouden we dit een 'Service pack' hebben genoemd.

## Als versie 1903 al is geïnstalleerd

Allereerst wordt via *Instellingen* > *Bijwerken en beveiliging* de cumulatieve update voor november 2019 aangeboden. Deze neemt meer tijd in beslag dan gebruikelijk. Ook zijn in de afgelopen periode al diverse, voor de upgrade benodigde bestanden, gedownload. Deze bestanden vormen samen met de cumulatieve update de basis voor de complete upgrade naar 1909. Zodra het bijwerken afgerond en de computer herstart is, wordt in *Instellingen* > *Bijwerken en beveiliging* getoond dat de upgrade uitgevoerd kan worden.

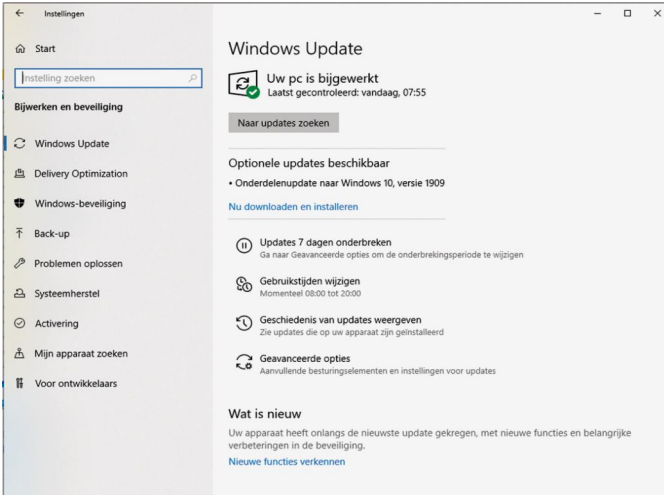

Ook dat is een verbetering die Microsoft heeft doorgevoerd. Voorheen werden deze zaken 'gepusht', nu kan de gebruiker zelf beslissen wanneer de upgrade moet plaatsvinden. Als de upgrade wordt gestart is hij binnen enkele minuten gereed.

Dat het een bijwerken van het systeem is wordt duidelijk als je nu de inhoud van de harde schijf bekijkt. Er is nu geen 'Windows.old' aangemaakt zoals bij eerder upgrades. Dit betekent ook dat je niet terug kunt naar de versie 1903. Deze functie, die je twaalf dagen de tijd gaf om een roll‐ back uit te voeren, is in deze versie niet aanwezig.

### Als nog gewerkt wordt met een oudere versie dan 1903

Ook van eerdere versies is het mogelijk de upgrade uit te voeren. Dat functioneert overigens niet via *Instellingen* > *Bijwerken en beveiliging*. Er moet dan via de site van Micro‐ soft <sup>1</sup> een installatiemedium (DVD of USB‐stick) worden aan‐ gemaakt.

Wil je de machine upgraden met behoud van data en pro‐ grammatuur, dan stop je de DVD of USB‐stick in de draaiende machine. Ga met de Verkenner naar het medium en start de upgrade door op *Setup.exe* te klikken. Het proces verloopt vervolgens als gebruikelijk. Voordeel is dat er nu geen be‐ standen behoeven te worden gedownload. Deze werkwijze zorgt er voor dat er wél een volledig systeem wordt geïnstalleerd en na afloop blijkt nu weer een 'Windows.old' te zijn aangemaakt en is de roll‐back binnen de gestelde tijd wel uit te voeren.

Werkt de machine niet naar behoren dan zal de upgrade hierin geen verbetering brengen. Een 'kreupele' machine re‐ sulteert na de upgrade weer in een kreupele machine met een hoger versienummer. Dan is het misschien verstandig een schone installatie uit te voeren. Dit doe je door van het medium te booten en de machine opnieuw in te richten.

## Wat is er nieuw?

Er is niet veel functionaliteit toegevoegd, maar een aantal handigheidjes springt in het oog.

#### **Meldingen**

1

De meldingen die in het 'Aktiemenu' verschijnen kunnen nu aangepast worden,

Dat kan globaal voor alle meldingen, maar ook voor elke melding afzonderlijk.

De aanpassingen kunnen zijn:

- waar moet de melding weergegeven worden wel of geen geluid als een melding
	-

‐ minder meldingen

binnenkomt

‐ de melding(en) geheel uitschakelen

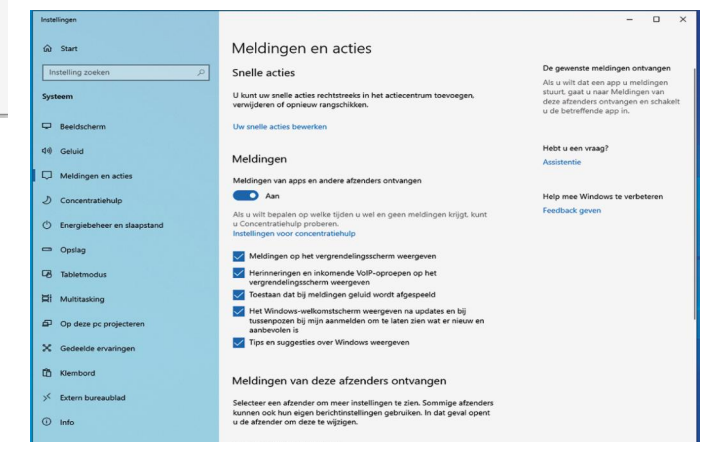

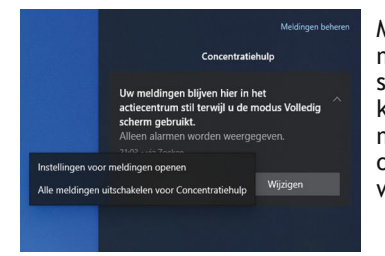

#### **Agenda**

Om agenda‐items toe te voegen hoeft de agenda‐app niet meer opgestart te worden. Door in de taakbalk op de dag/klok te klikken, krijg je ook toegang tot de agenda en kun je alle benodigde handelingen uit‐ voeren.

Als je je microsoft‐account inge‐ steld hebt en je dit account ook op andere apparaten gebruikt, inclusief je smartphone, wordt de agenda overal gesynchroni‐ seerd

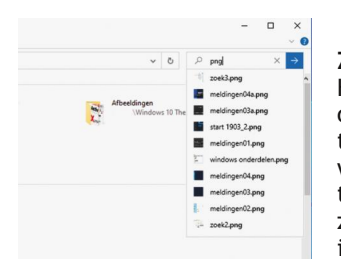

Meldingen kunnen ook per melding individueel inge‐ steld worden, door rechts te klikken op de melding. De melding kan dan aangepast of geheel uitgeschakeld worden.

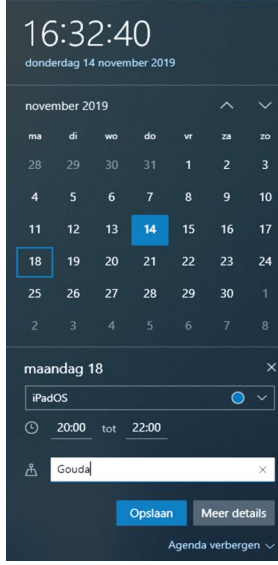

#### **Zoeken**

Het zoeken in de 'Verkenner' is ook aangepast. Type een aantal tekens in het zoek vak, en er wordt een drop down‐menu ge‐ toond met gevonden items. Het zoeken gebeurt lokaal maar ook in OneDrive.

Geef je de zoekstring in gevolgd door een <Return>, dan word op de klassiek manier gezocht. Lokaal en eventueel op het internet.

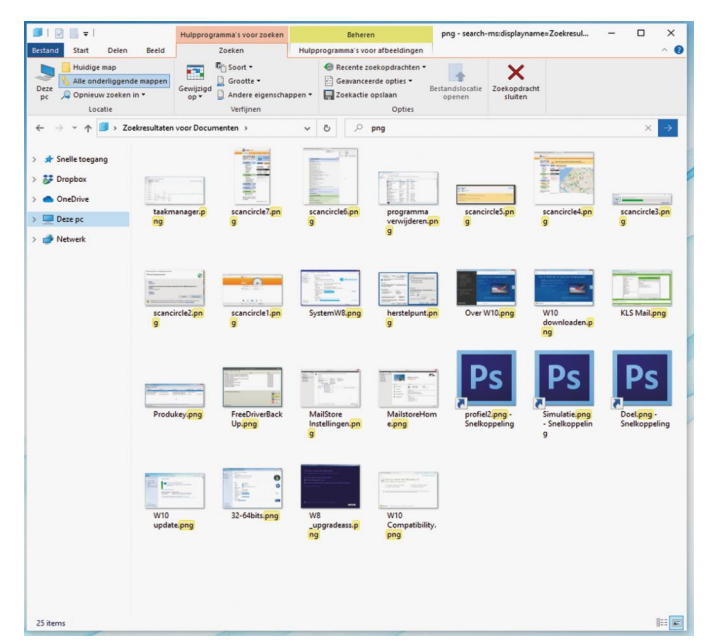

#### **Aanpassen Inlogscherm/Bureaublad achtergrond**

Elke keer als je inlogt is het een verassing welke afbeelding nu weer getoond word.

Wil je liever geen wisselingen van de afbeeldingen, down‐ load dan de gratis app 'Spotlight' uit de app‐store. Hiermee kun je een keuze maken uit een grote variëteit van af‐ beeldingen en deze permanent laten tonen. Een afbeelding als bureaublad‐achtergrond instellen kan ook.

## **SoftwareBus**

## 2019

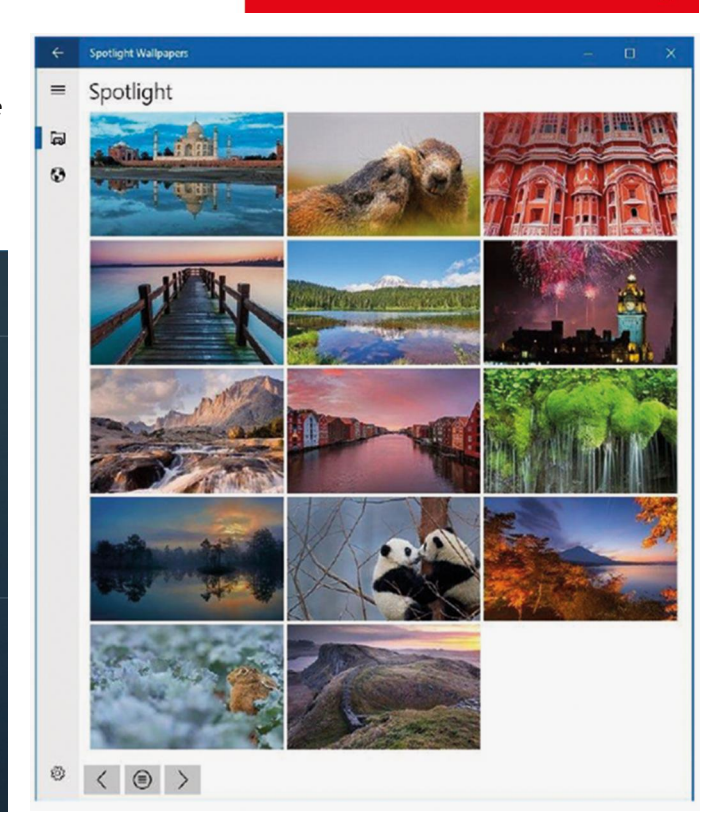

## Verdere optimalisatie

Microsoft heeft onderhuids ook nog de nodige aanpassingen gedaan. Zo worden een aantal multi‐core processors beter ondersteund. De individuele cores worden beter benut, het‐ geen resulteert in prestatieverbetering bij bepaalde proces‐ sen.

Met name laptops hebben ook baat bij deze aanpassing. Niet alleen de prestaties nemen toe, ook zal de accuduur verbe‐ teren.

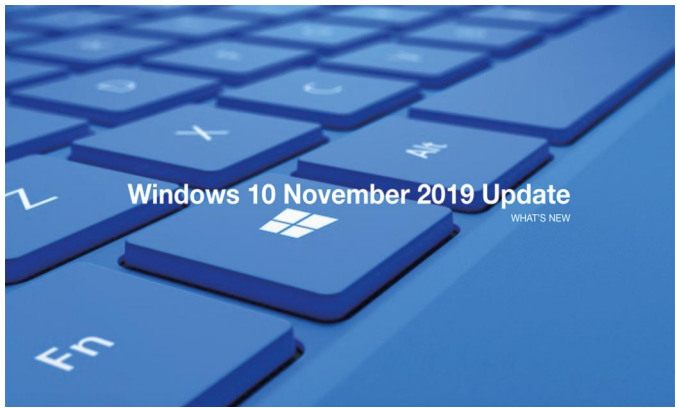

Al met al geen in het oog springende zaken, maar met deze upgrade zal, naar verwacht, de algehele betrouwbaarheid van het systeem weer naar een vertrouwd niveau worden gebracht.

Afwachten wat de voorjaars‐upgrade 2020 H1 ons zal bren‐ gen en welke extra functionaliteit dan zal worden toege‐ voegd. De Insiders zijn inmiddels al volop aan het testen. Even afwachten dus.

#### **Link**

**https://www.microsoft.com/nl‐nl/software‐download/ windows10**